Estudi de la relació entre los coeficients de sustentació i a r r o s s e g a m e n t e n una ala amb perfil Clark-Y

#### Agraiments

Primerament, he d'expressar el meu agraïment a totes les persones que m'han ajudat en la realització d'aquest treball. Sense la seva ajuda no hauria pogut fer-lo. Especialment a la tutora i professora de física, M. Lluïsa González Vallllovera per la seva dedicació incondicional. Al personal d'ECA / Bureau Veritas especialment als senyors Josep Coll, Luis Cordero i Miquel Cantarero per haver-me dedicat el seu temps i haver-me deixat utilitzar les seves instal·lacions. De la mateixa manera he d'agrair al senyor Josep Ricart Ferrer de la Universitat de Girona per haver-me dedicat el seu temps i permetre'm utilitzar les instal·lacions de la universitat. També voldria agrair a la meva família, especialment als meus oncles Lourdes i Julio i la meva cosina Anna, el fet d'haver-me facilitat el subministrament de material per la construcció de les maquetes. Finalment, també he de expressar la meva gratitud al pilot d'aeromodelisme, del qual desconec el nom, per realitzar el primer vol de l'avió.

# Índex de continguts

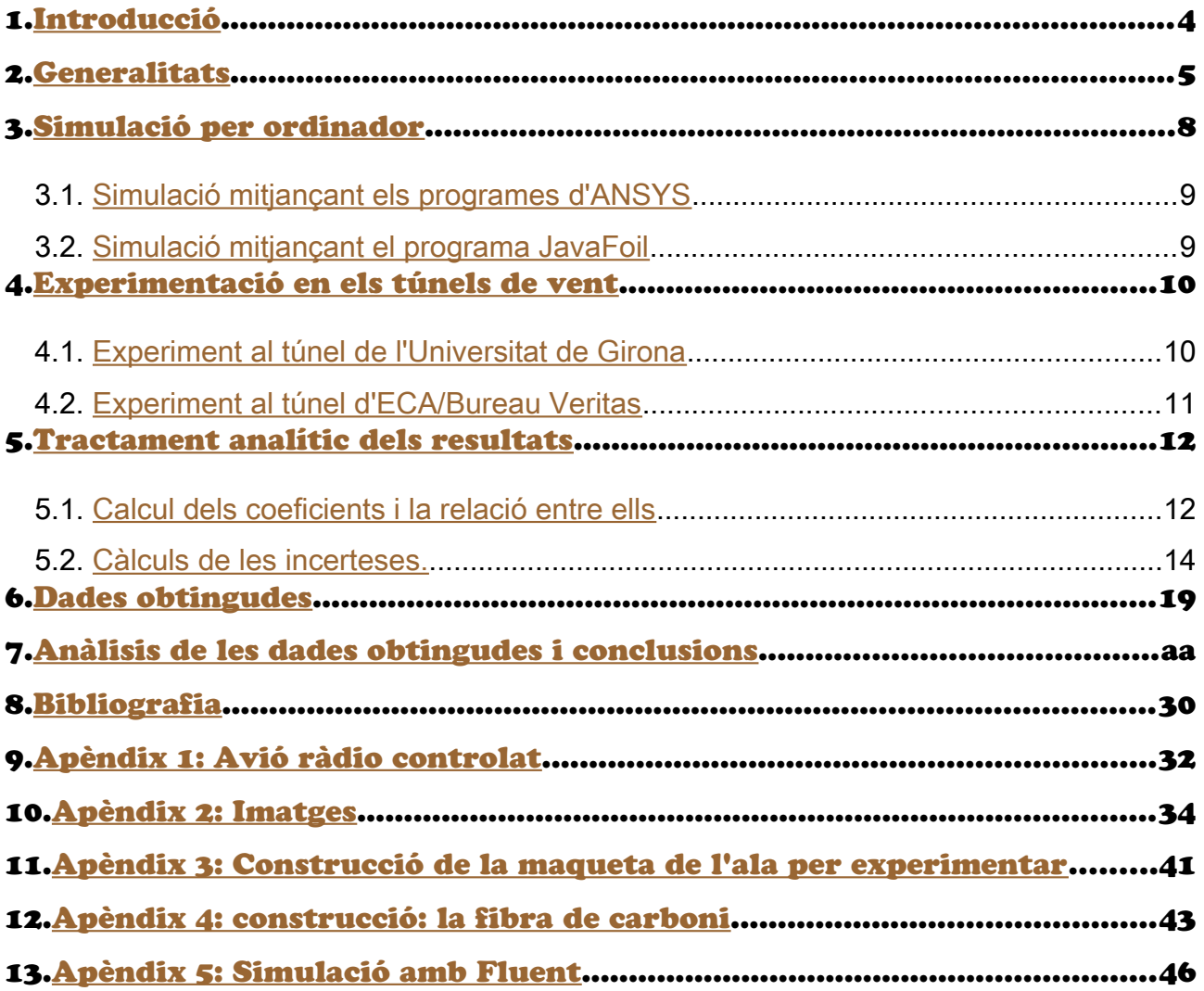

#### <span id="page-3-0"></span>1. Introducció

La recerca que es descriu en aquest document tracta de l'estudi aerodinàmic d'un perfil d'ala d'avió anomenat Clark-Y. Aquest estudi aerodinàmic consisteix en l'anàlisi de les forces que es generen sobre aquest tipus d'ala quan circula per un fluid. Tal com es detalla més endavant, bàsicament existeixen dues forces: la força de sustentació i la força d'arrossegament. La primera serveix per mesurar la força que aguanta un avió sospès a l'aire, és a dir, la força que li permet volar, i la segona és la resultant del fregament i acostuma a frenar la nau. Aquestes forces són diferents depenent de la direcció amb la qual vola l'avió. L'estudi que es presenta a continuació consisteix a trobar un angle tal que que la força de sustentació sigui la major possible, alhora que força d'arrossegament sigui la menor possible. Sens dubte, és important conèixer l'angle que determina aquesta direcció, ja que és l'angle que hauria d'adoptar un avió per arribar el més lluny possible en cas d'una fallada de motors; aquest també és l'angle més eficient que pot utilitzar un avió, és a dir, el que fa gastar menys combustible . Així doncs, l'objectiu de la monografia és donar resposta a la pregunta:

## *Quin angle d'atac és necessari perquè un avió amb perfil alar Clark-Y que es troba sospès a l'aire sense mitjans de propulsió arribi el més lluny possible o perquè aquest mateix avió viatgi contaminant el mínim possible?*

Per poder respondre aquesta pregunta s'han realitzat les següents proves: tres experiments en diferents túnels de vent, simulacions per ordinador amb diferents programes i una prova de vol d'una maqueta d'avió ràdio control que utilitza aquest perfil alar construïda amb aquesta finalitat.

*4*

#### <span id="page-4-0"></span>2. Generalitats

Aquesta monografia consisteix en l'estudi de l'aerodinàmica de l'ala d'un avió. Existeixen diferents formes de secció per a les ales dels avions, cadascuna d'elles es denomina perfil aerodinàmic. En aquest treball s'estudiarà un perfil anomenat Clark-Y.

A tall d'introducció es descriuen les teories i efectes més importants que expliquen com vola un avió.

En general es pot afirmar que un avió aconsegueix volar gràcies a una diferència de pressions que s'originen al voltant de l'ala com a conseqüència de la seva forma i de la velocitat en què l'aire incideix sobre ella. Normalment els perfils de les ales són asimètrics, és a dir que la part superior i la inferior són diferents. Si la part superior té una secció més gran implica que la secció superior per la qual circula l'aire es redueix. Segons l'efecte Venturi $^{\text{1}}$  $^{\text{1}}$  $^{\text{1}}$ , quan es redueix l'àrea de la secció per la qual circula un gas sense que disminueixi el seu cabal, la velocitat amb què circula aquest gas augmenta. D'aquesta manera s'origina una diferència de velocitats de l'aire que circula per sobre de l'ala i del que circula per sota. Segons el teorema de Bernouilli<sup>[2](#page-4-2)</sup>, aquest augment de velocitat comporta un descens en la pressió del fluid, i com a conseqüència, s'origina més pressió a la part inferior de l'ala que a la superior. D'aquesta manera, un avió aconsegueix volar degut a que la part inferior de l'ala és sotmesa a una pressió major que la part superior. La diferència de pressions es pot veure clarament en la Fig 1 $^3$  $^3$ .

<span id="page-4-1"></span><sup>1</sup> Efecte Venturi, descrit per Giovanni Battista Venturi (1746-1822)

<span id="page-4-2"></span> $\overline{2}$ Teorema de Bernouilli, descrit per Daniel Bernoulli (1700-1782)

<span id="page-4-3"></span><sup>3</sup> Totes les imatges, figures i taules de la monografia són de realització pròpia.

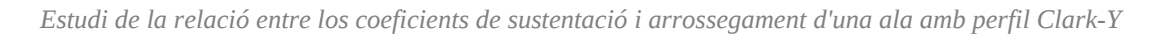

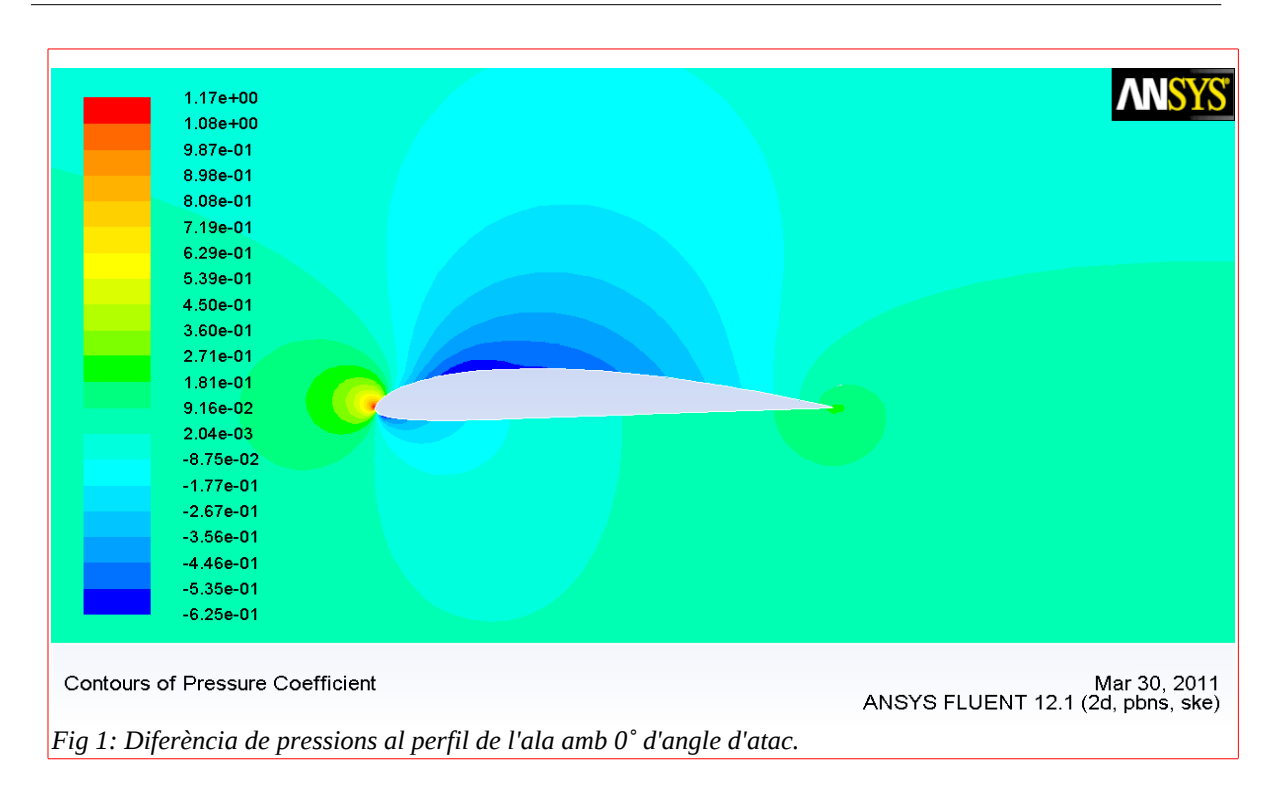

Un altre factor molt influent en el comportament del vol d'una avió és l'angle d'atac. Es denomina angle d'atac a l'angle que es forma entre la direcció del

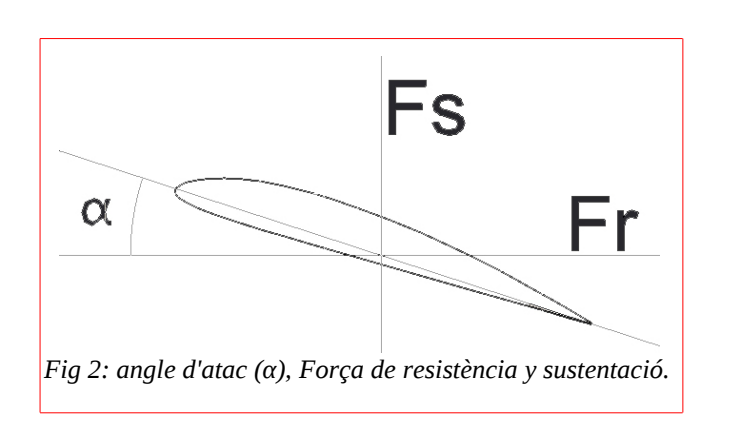

vent relatiu i la corda aerodinàmica<sup>[4](#page-5-0)</sup> de l'ala. A la figura 2 es representa l'angle d'atac amb el símbol α. L'angle d'atac és molt important en l'estudi de l'aerodinàmica d'un avió;

variar l'angle d'atac produeix un efecte similar al de canviar la forma de l'ala.

<span id="page-5-0"></span><sup>4</sup> Corda aerodinàmica, és la línia que uneix els dos punts més allunyats entre si en un perfil alar.

Per poder treballar amb les dades amb facilitat, en aerodinàmica s'adopta una forma estàndard de descompondre la força que genera l'ala quan circula per l'aire.

- Força de sustentació  $(F_s)$ : és la força que es genera en direcció perpendicular a la direcció del flux d'aire.
- Força de resistència o arrossegament (F<sub>r</sub>): és la força que es genera paral·lela a la direcció del flux d'aire.

Per determinar aquestes dues forces es fan servir unes variants de la fórmula bàsica de l'aerodinàmica. S'utilitzen les fórmules ${}^{5}$  ${}^{5}$  ${}^{5}$ :

- $\cdot \qquad F_{s\alpha} = \frac{1}{2}$ 2  $\cdot \cdot$ ρ $\cdot$ ν $^2\cdot$ S $_\alpha\cdot$ C $_{\rm sa}$  Per calcular la força de sustentació.
- $\cdot \qquad F_{\rm ra} = \frac{1}{2}$ 2  $\cdot$ ρ $\cdot$ ν $\cdot$ <sup>2</sup> $\cdot$ S<sub>α</sub> $\cdot$ C<sub>rα</sub> Per calcular la força de resistència.
	- **ρ** representa la densitat del fluid en el qual es vola.
	- v representa la velocitat relativa de l'aire respecte de l'ala.
	- S és la superfície del ala.

5

- **C<sub>sα</sub> és el coeficient de sustentació.**
- Cr**<sup>α</sup>** és el coeficient de resistència.

Com es pot observar, en les fórmules apareixen els coeficients de sustentació i resistència. Aquests coeficients són diferents per cada perfil alar (forma de l'ala) i per cada angle d'atac. Aquests coeficients representen l'efectivitat de

<span id="page-6-0"></span>Consultar bibliografia, *Coeficientes Aerodinámicos Cl Cd Cm.*

cada perfil per a un angle determinat. Per exemple, com més gran sigui el coeficient de sustentació més força d'aquest tipus produiran les pressions.

Cal fer esment que hi ha un altre factor que influeix en el valor dels coeficients: El nombre de Reynolds. És útil calcular el nombre de Reynolds, doncs aquest nombre caracteritza el moviment d'un fluid. Aquest número depèn bàsicament del règim del fluid en el qual es vola (turbulent o laminar) i de la mida de l'ala. El nombre de Reynolds es pot calcular mitjançant la fórmula $^6$  $^6$ :

## $Re = \frac{density \cdot 1}{\text{d} \cdot \text{d} \cdot \text{d} \$  $viscositat dinamica[$  Kg·m<sup>−1</sup>·s<sup>−1</sup>]

Per cada nombre de Reynolds hi ha uns coeficients de sustentació i resistència diferents. De tota manera, aquestes diferències acostumen a ser mínimes. Si es comparen dos gràfics del coeficient en funció de l'angle de diferents objectes amb la mateixa forma però diferent nombre de Reynolds, es pot observar que la forma de les corbes es manté, simplement apareixen lleugerament desplaçades.

En aquesta monografia s'utilitzaran els coeficients de sustentació i arrossegament per intentar determinar quin és l'angle d'atac més efectiu del perfil Clark-Y. En concret, s'utilitzarà la relació Cs / Cr.

## <span id="page-7-0"></span>3. Simulació per ordinador

6

La primera de les tres proves que es realitzen consisteix a executar unes simulacions per ordinador utilitzant un programari especialitzat. Aquestes

<span id="page-7-1"></span>Consultar bibliografia, *Número de Reynolds y su influencia.*

simulacions consisteixen en calcular els moviments d'un fluid i les forces que generaria en circular a certa velocitat al voltant de l'ala d'un avió.

S'han utilitzat dos conjunts de programes, Fluent i Gambit de la marca Ansys $\prime$ en la seva versió 12.1 i JavaFoil versió 1.5. Els programes de la marca Ansys són programes professionals i multifuncionals, cosa que els fa més complexos però alhora més polivalents. El programari JavaFoil és gratuït i serveix exclusivament per calcular els coeficients de diferents perfils d'ales.

#### <span id="page-8-1"></span>*3.1. Simulació mitjançant els programes d'ANSYS*

A continuació es descriu breument el procés utilitzat per realitzar la simulació amb els programes d'ANSYS.

El primer pas consisteix a introduir la geometria de l'ala, a continuació s'importa al programa de simulació on s'introdueixen les dades de la velocitat de l'aire i altres variables controlades. Finalment s'executa la simulació i el programa fa el nombre d'iteracions necessari per obtenir un resultat fiable. Han de reintroduir-se les dades per cada nou angle d'atac que es simuli. Per veure el procés de forma més detallada es pot consultar l'apèndix 5.

#### <span id="page-8-0"></span>*3.2. Simulació mitjançant el programa JavaFoil*

El programa JavaFoil resulta més fàcil d'utilitzar, només cal introduir les coordenades que representen el perfil i iniciar la simulació. El programa ja està configurat per defecte amb les condicions estàndard de pressió, temperatura i densitat a nivell del mar. Així doncs només cal indicar el rang

<span id="page-8-2"></span><sup>7</sup> Programa procurat per la UdG, amb qualitat de becari de la beca Botet i Sisó de la qual gaudeixo actualment gràcies a la valoració del projecte de la meva monografia i el meu rendiment en cursos anteriors.

d'angles desitjat i el programa s'encarrega de retornar totes les solucions en un únic full de càlcul.

## <span id="page-9-1"></span>4. Experimentació als túnels de vent

S'han realitzat dos experiments, cada un d'ells en un túnel diferent i amb una maqueta diferent.

Un dels túnels es troba a Girona i és propietat de l'UdG (Universitat de Girona). L'altre es troba a Sabadell, i és propietat d'una empresa privada, ECA / Bureau Veritas.

A més, es va intentar construir un túnel de vent casolà, utilitzant un extractor de cuina, però va resultar que no produïa prou vent i els sensors amb prou feines detectaven el canvi entre encès i apagat. Es pot veure una foto d'aquest túnel a l'apèndix 2, imatge 11.

Va ser necessari construir una maqueta d'una secció d'ala per a cada un dels dos experiments ja que cada túnel tenia un tamany i prestacions diferents. Tanmateix, els mesuraments es van realitzar de diferent manera en cada un dels túnels. El procés de construcció d'aquestes maquetes es detalla en l'apèndix 3.

#### <span id="page-9-0"></span>*4.1. Experiment al túnel de l'Universitat de Girona*

El túnel de l'UdG està preparat per poder analitzar perfils aerodinàmics. Aquest túnel és de tipus tancat, és a dir, que l'aire es reutilitza per tornar-lo a introduir al túnel. Es pot veure una imatge del túnel a l'apèndix 2, imatge 3.

La maqueta realitzada per aquest túnel té unes mides de 31x27x3cm. Aquestes mides són ideals per cabre en aquest túnel que mesura 40cm

d'ample. A més, s'ha afegit una barra de fibra de vidre de 12mm de diàmetre que sobresurt 9cm d'una banda. La barra passa pel centre de gravetat de l'ala. Aquest túnel està preparat per ales amb aquestes característiques de manera que es va poder acoblar sense problemes. La força que es genera en l'ala, es transmet a la barra i es mesura mitjançant una balança. Aquesta és una tècnica comuna en els túnels de vent especialitzats en mesurar les forces en diferents perfils.

Un cop col·locada l'ala al seu lloc s'ajusta a l'angle seleccionat. En aquest túnel s'arriba a la velocitat màxima immediatament després de la posada en marxa, la qual cosa va provocar grans vibracions a la maqueta, tant, que fins i tot va provocar el gir de l'ala. Per aquest motiu va ser impossible fer mesuraments amb angles superiors a 20 ˚. Es van realitzar amidaments per angles entre 0 ˚ i 20 ˚ a intervals de 5 ˚ a més de l'angle de 18 ˚.

Cada un dels experiments es va realitzar a tres velocitats diferents, a la taula 1 del sisè capítol es mostren els resultats obtinguts.

#### <span id="page-10-0"></span>*4.2. Experiment al túnel d'ECA/Bureau Veritas*

El túnel de vent d'ECA forma part d'un laboratori destinat al calibratge de tot tipus de sensors. En aquest laboratori, el túnel s'utilitza per calibrar anemòmetres. Aquest túnel és de tipus obert, és a dir que l'aire no es reutilitza, té una forma lineal. Es pot veure una imatge a l'apèndix 2, imatge 6.

Com que aquest túnel no estava preparat per a aquest experiment es va idear un sistema que permetia amidar la força que es produïa sobre l'ala amb el mínim error possible. Per a això es va muntar una barra metàl·lica de 10 mm de diàmetre travessant la maqueta pel seu eix de gravetat. Aquesta barra metàl·lica no estava fixa a l'ala, sinó que es podia fixar o no mitjançant l'ús de presoners. D'aquesta manera es podia mantenir la barra fixa, però també es podia canviar l'angle d'atac amb facilitat. Es va col·locar tot el sistema de horitzontalment dins del túnel. Els sensors de força es van instal·lar en els extrems de l'eix. Primerament es van col·locar paral·lels al flux d'aire, i en un segon lloc perpendiculars. D'aquesta manera es van obtenir les dades necessàries per determinar el coeficient d'arrossegament i de sustentació respectivament.

El conjunt d'eines utilitzades per mesurar les forces forma part del paquet Multilab Pro ofert per ITP software. El material ha estat cedit per l'institut per tal de poder dur a terme l'experiment.

En la segona taula del primer apèndix es mostren les dades obtingudes mitjançant aquests sensors.

## <span id="page-11-1"></span>5. Tractament analític dels resultats

Els resultats que es mostren en el capítol 6 són els resultats processats. A continuació es farà una descripció del procés a què s'han sotmès per obtenir els coeficients.

Per optimitzar i automatitzar el càlcul s'ha utilitzat el programari Lotus Symphony de la marca IBM. Aquest programa serveix per al tractament de dades en fulls de càlcul.

#### <span id="page-11-0"></span>*5.1. Calcul dels coeficients i la relació entre ells*

Per calcular els coeficients s'han utilitzat les fórmules descrites en el capítol 2, Generalitats.

A continuació es mostra aquesta fórmula amb el coeficient aïllat:

$$
C_{\alpha} = \frac{2 \cdot F_{\alpha}}{\rho \cdot v^2 \cdot S_{\alpha}}
$$

Aquesta fórmula és la mateixa per a ambdós coeficients. Utilitzant la força generada en una direcció o en l'altra.

Arribats a aquest punt es coneix el valor de la força en cada angle d'atac i la velocitat que li correspon. La densitat de l'aire que s'ha utilitzat és de 1,2 kg · m-3. Aquesta densitat de l'aire és la que es considera normal en unes condicions estàndard de pressió i temperatura (22 ˚ C i 1atm) a nivell del mar. La densitat de l'aire durant la realització de l'experiment pot resultar una mica diferent, però considerant que les condicions eren molt semblants i tots dos laboratoris estan a tan sols unes desenes de metres sobre el mar s'ha considerat oportú utilitzar aquesta densitat.

Finalment, només falta per conèixer la superfície de la secció perpendicular al flux d'aire. També cal tenir en compte que la secció canvia amb cada angle d'atac. Per calcular la secció, s'ha dibuixat l'ala a escala 1:1 en un programa CAD, AutoCAD<sup>[8](#page-12-0)</sup> d'Autodesk en la seva versió 2012 per estudiants és el programa que s'ha considerat més oportú. S'han utilitzat les eines d'aquest programa per dibuixar en 3D el model de l'ala i s'ha projectat la superfície de la secció que forma amb cada angle sobre un pla. Després s'ha mesurat l'àrea de la secció sobre la projecció realitzada. Els resultats d'aquests amidaments es troben a les taules 3 i 4 del sisè capítol, amb els angles que els hi

8

<span id="page-12-0"></span>Es va utilitzar la versió per a estudiants, aquesta versió és gratuïta i es pot descarregar de la web oficial sempre que es pugui demostrar el títol d'estudiant.

corresponen. Com que el valor de la superfície s'ha obtingut en cm2, s'ha ajustat la fórmula a aquestes unitats. La fórmula que ha estat emprada és la següent:

$$
C_{\alpha} = \frac{0,0002 \cdot F_{\alpha}}{\rho \cdot v^2 \cdot S_{\alpha}}
$$

Finalment s'ha calculat el valor del quocient Cs / Cr per a cadascun d'els angles. Aquesta relació augmenta el seu valor quan augmenta la sustentació respecte a l'arrossegament.

#### <span id="page-13-0"></span>*5.2. Càlculs de les incerteses.*

Per calcular el valor de la incertesa que té cada coeficient s'ha de conèixer el valor de la incertesa de cada variable. A continuació s'explica la incertesa que s'ha considerat a cadascuna d'elles:

- Angle d'atac (°): Té un error de  $\pm 2$  °. Això és a causa que el sistema utilitzat per mesurar l'angle no va ser molt precís. Primer s'havia d'establir quina era la direcció horitzontal mitjançant un indicador de nivell. A continuació havia d'utilitzar-se un transportador d'angles per mesurar l'angle d'atac. De manera que l'indicador de nivell generava ± 1 ˚ d'incertesa i el transportador analògic també generava ± 1 ˚ d'incertesa degut a que aquesta era la seva mínima mesura.
- Força (N): A causa de que als diferents túnels aquest valor es va mesurar d'una manera diferent, la seva incertesa té valors diferents per a cada un dels experiments. A l'experiment del túnel d'ECA / Bureau Veritas es van prendre 500 mesures per a cada sensor i per a cadascun d'els angles. Com que hi havia dos sensors en total es van prendre 1000 amidaments per

cadescun d'els angles. Com que el valor obtingut és la mitjana de tots aquests valors no es pot agafar la sensibilitat mínima del sensor com a unitat d'incertesa, en aquest cas s'ha considerat que la incertesa total de la força en aquest experiment és ± 0,1 N.

Al túnel de la UdG el valor havia de llegir-se directament de la pantalla del sensor. Com que aquest valor oscil·lava, s'ha de considerar una incertesa més gran que l'últim decimal que mostrava l'aparell. S'ha decidit considerar ± 0,1 N d'incertesa.

- Densitat de l'aire (Kg·m<sup>-3</sup>): Com ja s'ha explicat, la densitat utilitzada és de (1,2  $\pm$  0,1) Kg · m<sup>-3</sup>. Podria haver-se utilitzat 1,18 Kg · m<sup>-3</sup> ja que és un valor més precís, però degut a que les condicions no eren exactament les mateixes s'ha utilitzat la incertesa de  $\pm$  0.1 kg · m<sup>-3</sup> de manera que no és possible utilitzar un valor més precís.
- Velocitat (ms-1): En els dos túnels de vent s'ha utilitzat una taula per aconseguir la velocitat. Aquesta taula tenia una correspondència entre les rpm del motor i la velocitat en el cas del túnel d'ECA, i la frequència i la Velocitat en el cas del túnel de la universitat. Com que eren valors tabulats

s'ha utilitzat com incertesa el valor mínim. És a dir,  $\pm$  0,1 ms $^{-1}$  en ambdós casos.

Superfície  $(cm<sup>2</sup>)$ : ): L'ordinador proporciona les superfícies amb una gran quantitat de xifres significatives. Però moltes d'elles

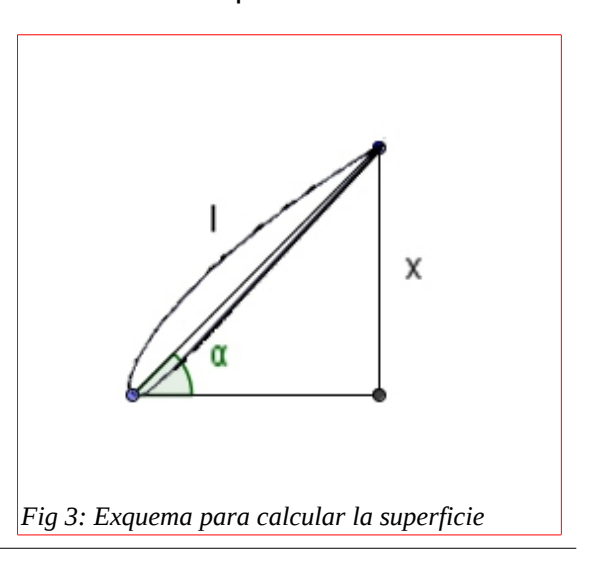

són menyspreables ja que les mesures de l'ala s'han pres amb un regle del qual la mínima graduació era 0,1 cm. Es va construir un model 3D amb aquestes mides. A causa de que aquest model tenia incertesa en totes les dimensions (tres dimensions), no poden sumar-se directament les incerteses relatives, ja que aquest seria el valor de la incertesa del volum, no de la superfície. Per això s'ha calculat la incertesa quan el valor d'ella és màxima, és a dir en l'angle d'atac de 20 º en l'experiment de la UdG i 25 º per al de ECA.

Com es mostra a la figura 3, s'ha calculat la superfície amb la fórmula sin(α) · l · a on α és l'angle màxim, l la longitud de la corda i a l'amplada de l'ala.

D'aquesta manera, el valor de la incertesa relativa és la suma de les incerteses relatives dels valors anteriors.

Per calcular el valor de la incertesa del sinus s'ha de tenir en compte que l'angle té una incertesa de ± 2 ˚. L'error del sinus es calcula de la següent manera:

> • En l'experiment de l'UdG l'angle màxim està entre 18 ˚ i 22 ˚. Per calcular la incertesa es calcula l'error en ambdós casos i es compara amb la incertesa en 20 ˚. El valor de la incertesa que s'utilitzarà serà el que difereixi en major quantitat de 20 ˚.

sin (20  $\degree$ )-sin (18  $\degree$ ) = 3,30  $\cdot$  10<sup>-2</sup>

sin (22  $\degree$ )-sin (20  $\degree$ ) = 3.25  $\cdot$  10<sup>-2</sup>

Com es pot observar, 22 ˚ difereixen més que 18 ˚ de manera que el valor que s'usarà per calcular la incertesa és 22 ˚.

$$
\frac{Asen(20°)}{sen(20°)} = \frac{sen(22°) - sen(20°)}{sen(20°)} = 0,0973
$$

• Per calcular la incertesa en el túnel d'ECA se segueix el mateix procediment.

sin (25  $\degree$ )-sin (23  $\degree$ ) = 3,19  $\cdot$  10<sup>-2</sup>

sin (27  $\degree$ )-sin (25  $\degree$ ) = 3,14  $\cdot$  10<sup>-2</sup>

• Per la qual cosa es farà servir 23 ˚.

$$
\frac{Asen(25°)}{sen(25°)} = \frac{sen(25°) - sen(23°)}{sen(25°)} = 0,0755
$$

Un cop calculat l'error del sinus, es procedeix a calcular la incertesa total de la superfície mitjançant la suma d'incertesa relatives. Atès que hi ha diferents valors per a cada experiment s'ha de calcular dues vegades, una per a cada un d'ells.

> • En l'experiment de l'UdG la incertesa de la superfície és:

$$
\frac{\Delta S}{S} = \frac{\Delta l}{l} + \frac{\Delta a}{a} + \frac{\Delta sen(\alpha)}{sen(\alpha)} = \frac{0.2}{27} + \frac{0.2}{31} + 0.0975 = 0.111
$$

• En l'experiment d'ECA la incertesa de la superfície és:

$$
\frac{\Delta S}{S} = \frac{\Delta l}{l} + \frac{\Delta a}{a} + \frac{\Delta sen(\alpha)}{sen(\alpha)} = \frac{0.2}{20} + \frac{0.2}{12.5} + 0.0755 = 0.102
$$

A la fórmula usada per trobar  $C_{\alpha}$  tots els factors es relacionen entre si mitjançant el producte o la divisió, de manera que la incertesa relativa total és la suma d'incerteses relatives. De la següent forma:

*ΔC<sup>α</sup> C*<sup>α</sup>  $=\frac{\Delta F}{F}$ *F* + *Δρ ρ* +  $\frac{2\Delta v}{2}$ *v*  $+\frac{\Delta S}{a}$ *S* . Si es substitueixen les incerteses pels valors esmentats, la fórmula resultant és: *ΔC<sup>α</sup>*  $\frac{4C_a}{C_a} = \left| \left( \frac{0,1}{F} \right) \right|$ *F*  $+ \frac{0,1}{0,1}$ *ρ*  $+ \frac{2 \cdot 0.1}{ }$ *v*  $+\frac{\Delta S}{a}$  $\frac{15}{S}$ |100| .

# <span id="page-18-0"></span>6. Dades obtingudes

A continuació es mostren els resultats obtinguts mitjançant la simulació de JavaFoil:  $\overline{1}$ 

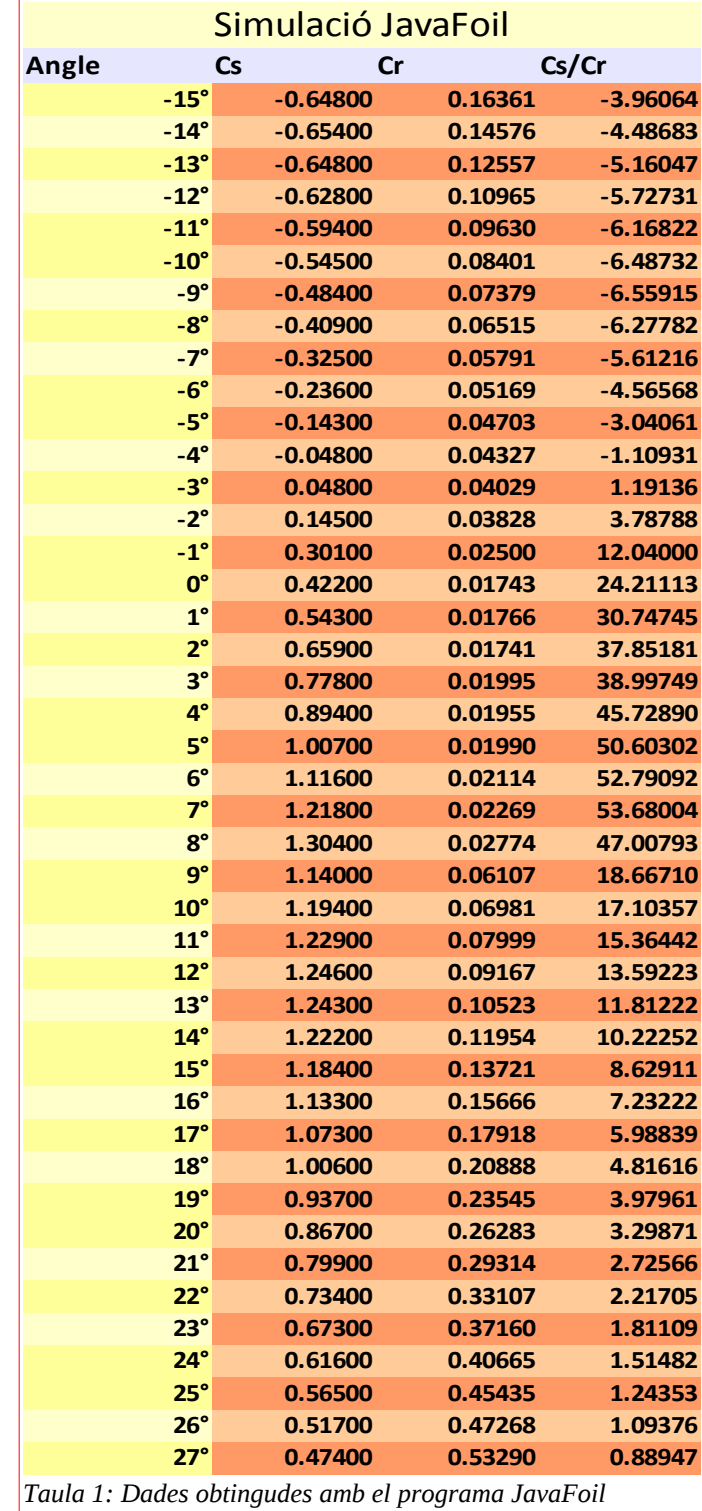

Els resultats obtinguts mitjançant la simulació d'Ansys Fluent poden observar a la taula següent:

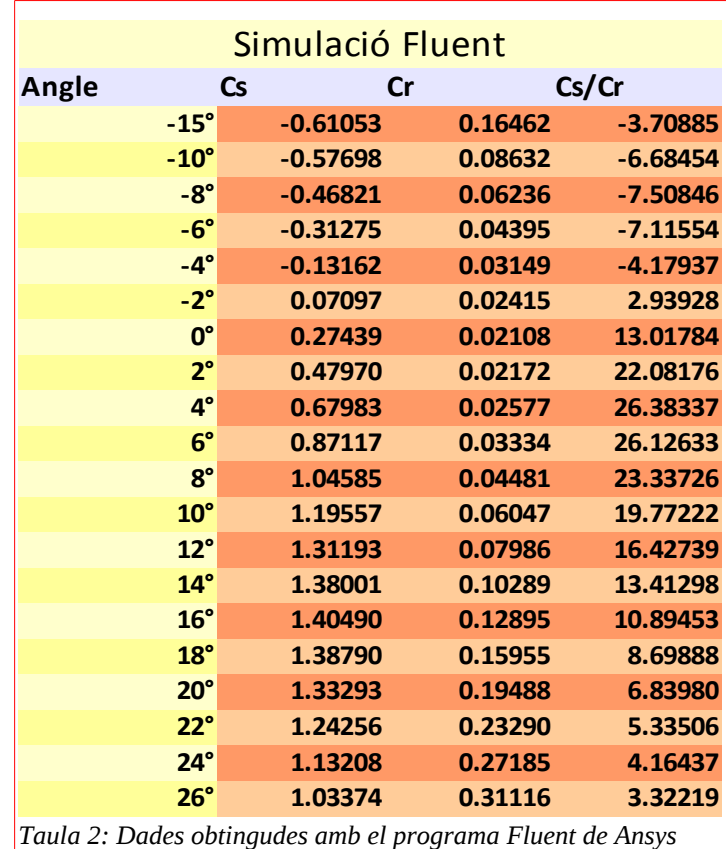

Els resultats obtinguts en l'experiment de l'UdG es mostren en la taula següent:

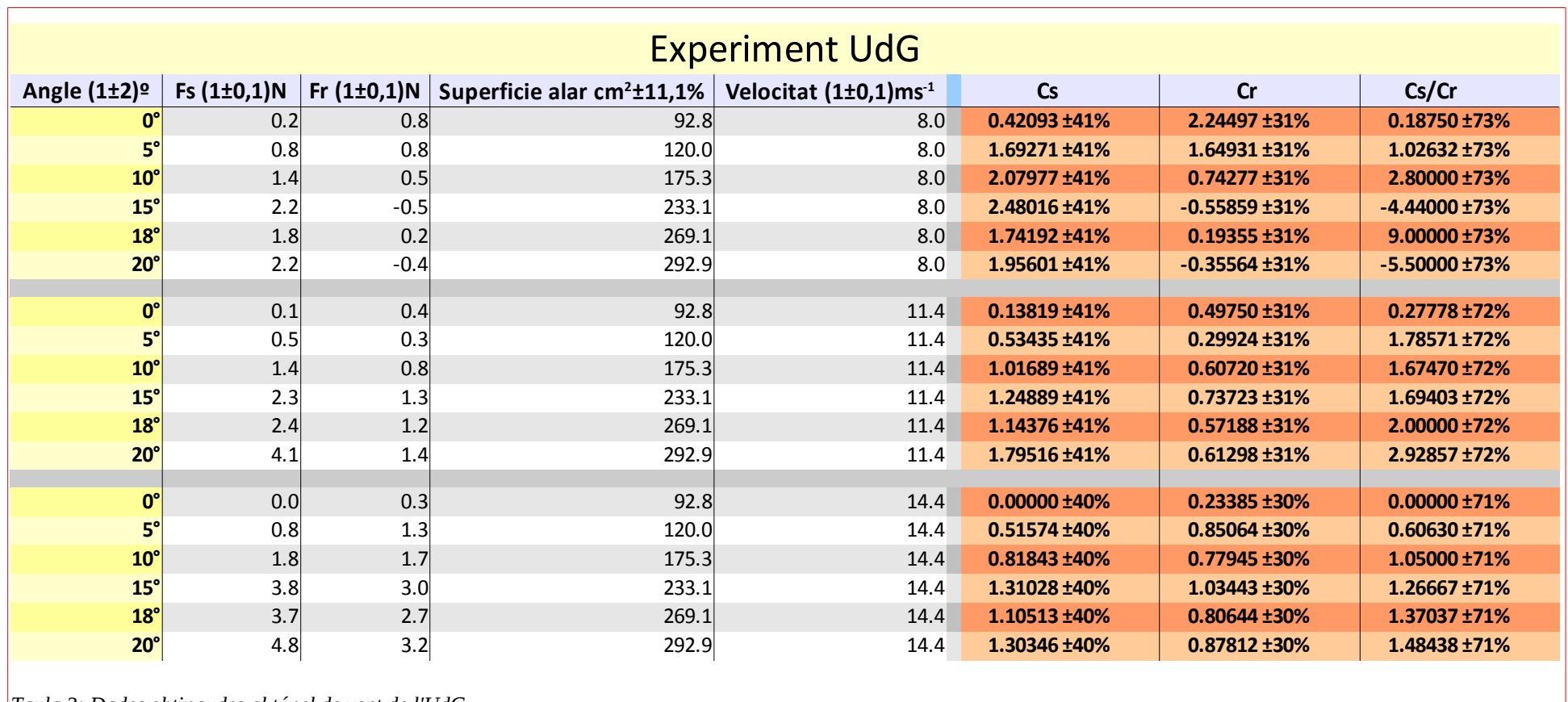

*Taula 3: Dades obtingudes al túnel de vent de l'UdG*

Els resultats obtinguts en l'experiment d'ECA / Bureau Veritas es mostren a continuació:

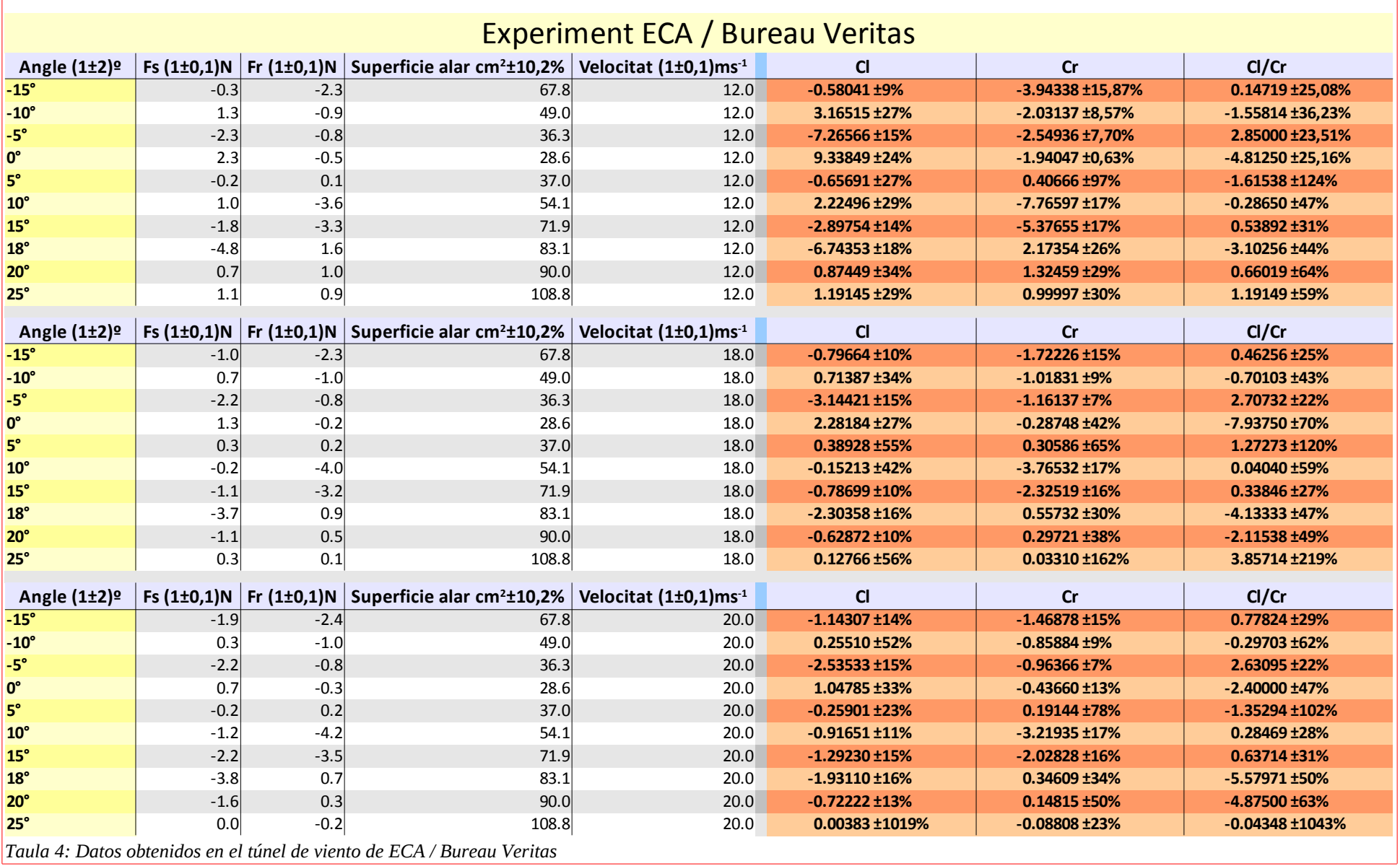

A continuació hi ha els coeficients de sustentació obtinguts per cada d'els angles d'atac i cada experiment.

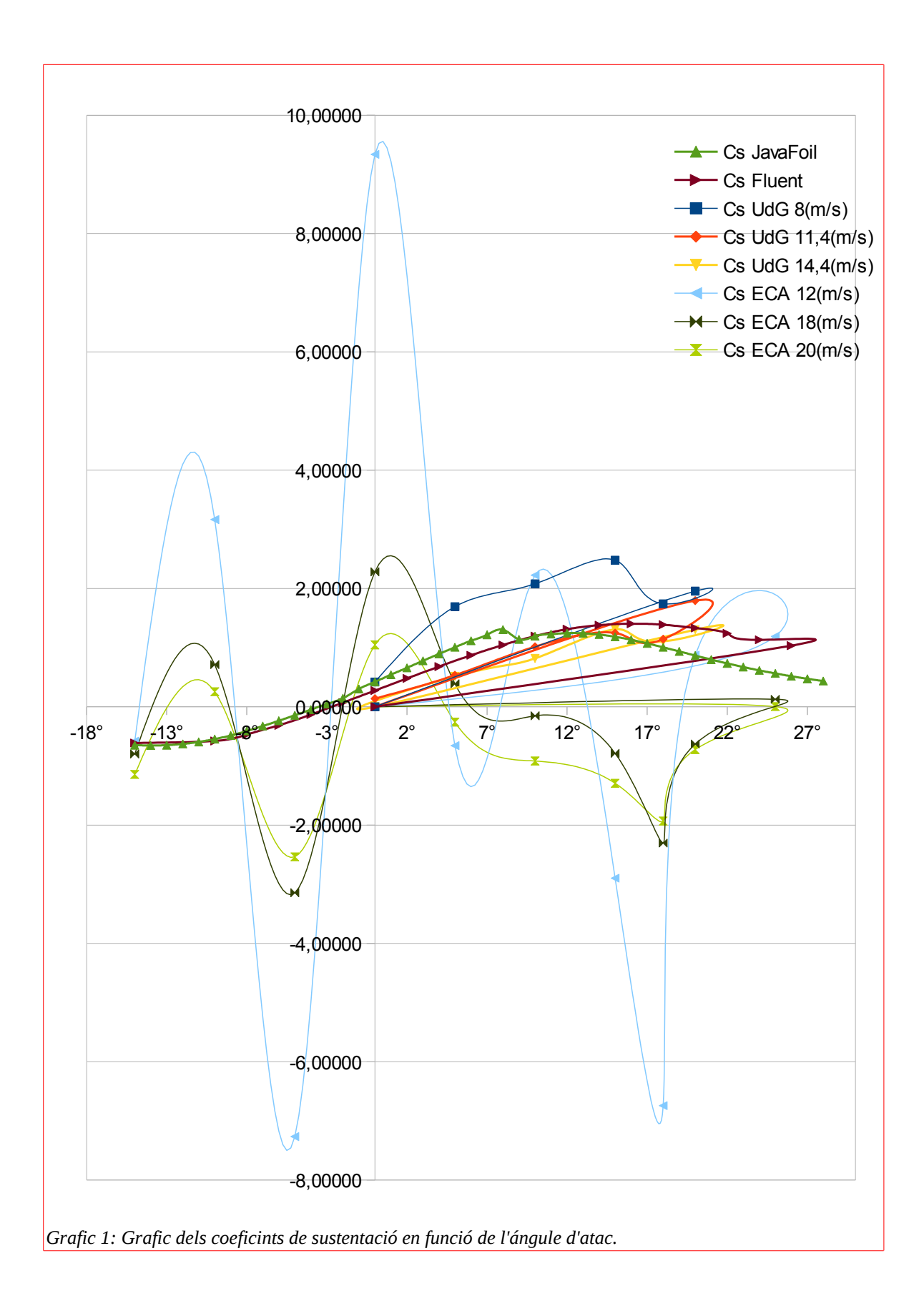

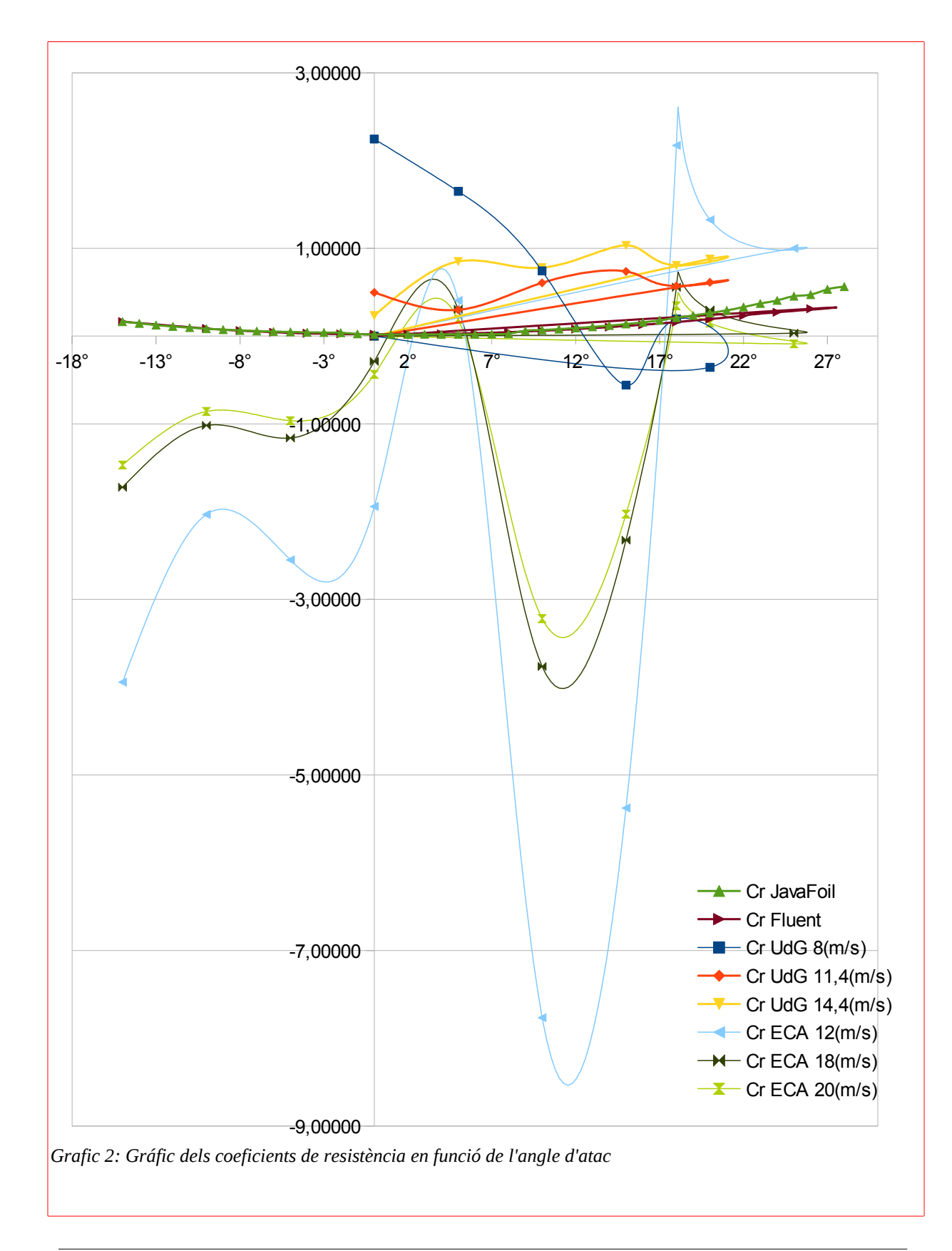

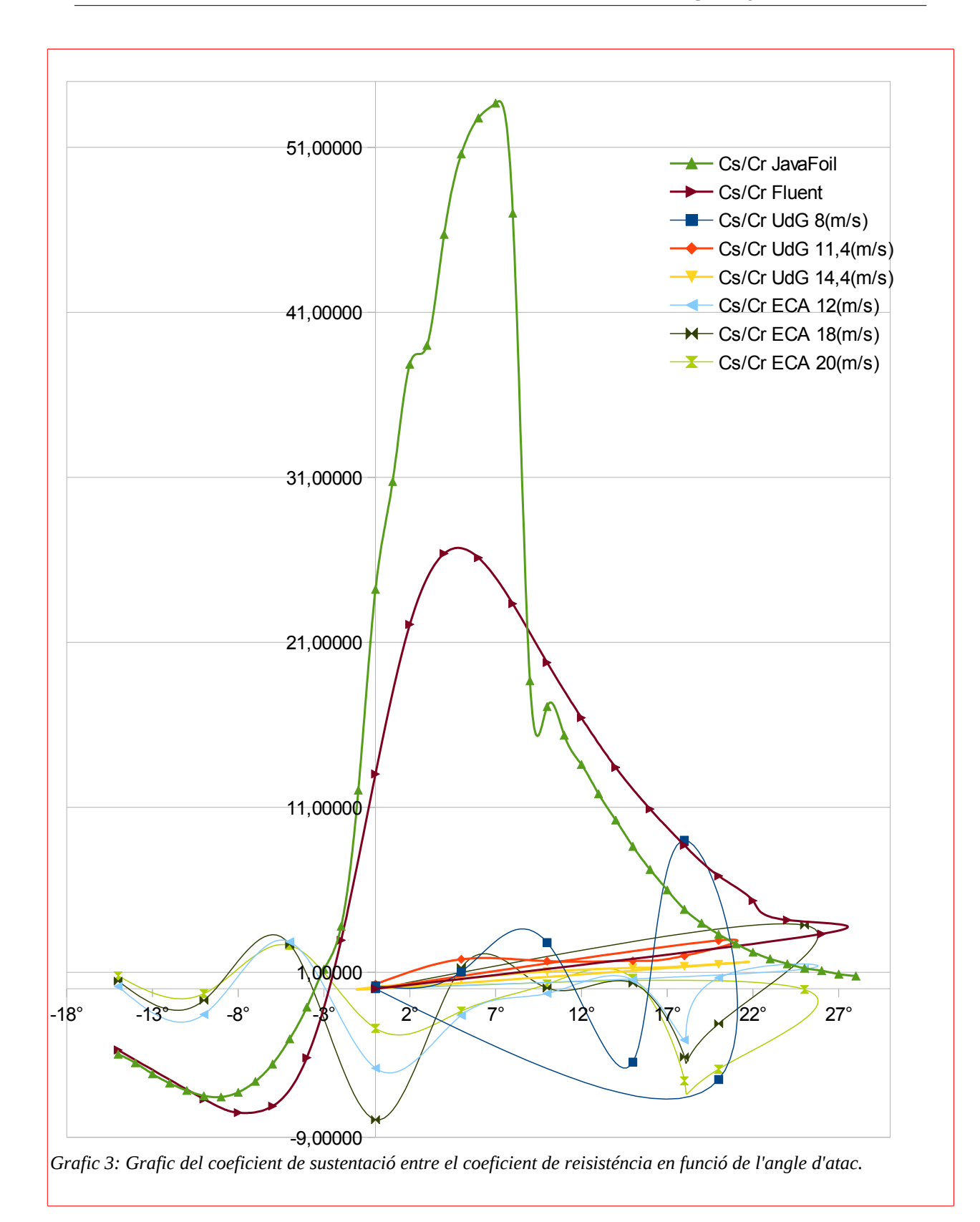

#### <span id="page-25-0"></span>7. Anàlisis de les dades obtingudes i conclusions

A continuació es farà una comparació entre els resultats obtinguts mitjançant els diferents mètodes.

Els resultats obtinguts en la simulació de JavaFoil es consideren valors teòrics i reals. Ja que si es comparen amb els valors teòrics $^\circ$  són gairebé idèntics. No s'han pogut adjuntar aquests valors ja que només existeixen gràfiques en format imatge i no taules de dades.

Si s'observen les diferents gràfiques al capítol sisè, es pot observar que els resultats dels experiments realitzats difereixen bastant.

De les tres velocitats seleccionades per a realitzar les proves en el túnel de la UdG, el resultat obtingut per la velocitat intermèdia i alta va ser el que més es va ajustar a l'obtingut en el simulador. És possible que la balança no fos prou precisa en els valors més baixos. Per aquest motiu no es tindran en compte els resultats de l'experiment a menor velocitat.

Com es pot observar al gràfic 1, els valors dels coeficients de sustentació són diferents entre ells. Aquesta diferència no només és causada per diferents tipus d'errors introduïts durant l'experiment. També cal tenir en compte el nombre de Reynolds. Tal com s'ha explicat en la part teòrica, el nombre de Reynolds influeix en la forma del gràfic. En general aquest es manté per a formes similars encara que pot estar desplaçat o escalat. Es pot observar que la simulació feta amb JavaFoil té un petit salt a 8 ˚. Aquest mateix salt pot observar-se en els experiments de la UdG. Però en aquest cas es troben als 15 ˚.

Si s'analitzen els valors del coeficient d'arrossegament (Gràfic 2), podem observar que els valors obtinguts en l'experiment de la UdG són majors que els obtinguts en les simulacions. També es pot observar que fan una petita ondulació, no es mantenen regulars. Tot i això, tenen tendència a créixer amb l'angle d'atac.

9

<span id="page-25-1"></span>Veure bibliografia, *Airfoil Database Investigation.*

Si s'observen les gràfiques de Cs / Cr pot observar que 7 ˚ és un valor màxim molt clar en la simulació de JavaFoil. En canvi en la simulació feta amb Fluent el valor màxim s'aconsegueix als 4 ˚. Segons els experiments de la UdG el valor màxim està al voltant dels 5 ˚. Els valors són diferents a causa de petits errors en els amidaments ja que el nombre de Reynolds és diferent en cada cas.

Els resultats de l'experiment d'ECA-Bureau Veritas són molt inestables i caòtics. Encara que pot haver-hi diversos motius, personalment crec que ha estat a causa d'una successió de problemes tècnics durant l'experiment, i posteriorment. Ja que en el moment de realitzar l'experiment no es podia disposar d'un ordinador, els sensors de l'equip Multilab es van connectar a una consola que emmagatzemava les dades obtingudes. La consola no permetia calibrar els sensors, així que es van realitzar mesuraments amb l'equip en repòs i en funcionament. Es pretenia obtenir els resultats definitius restant els resultats obtinguts en funcionament dels obtinguts en repòs, com si es tractés d'un error sistemàtic. Però quan es va dur a terme el procés les dades finals no tenien sentit. Probablement el motiu d'això és que el sensor es calibrava de diferent manera cada vegada que s'iniciava un nou experiment. A més es van presentar altres problemes tècnics. En demanar a la consola que realitzés la mitjana de tots els valors de l'experiment tornava dades errònies que no eren coherents. Per exemple, la mitjana estava fora del rang entre el valor màxim i mínim. En vista a això es va optar per passar les dades a l'ordinador mitjançant el programa Multilab, però l'ordinador no reconeixia el tipus de sensor i tornava valors més de cent vegades més grans del que havien de ser. Els valors que es mostren en els gràfics són els valors que es

van obtenir en passar totes les dades a l'ordinador i restar les dades obtingudes amb el sistema en repòs.

Segons els experiments realitzats, la resposta a la pregunta objecte d'aquest treball, *Quin angle d'atac és necessari perquè un avió amb perfil Clark-Y que es troba en l'aire sense mitjans de propulsió arribi el més lluny possible o perque aquest mateix avió viatgi contaminant el mínim possible?* La resposta es escueta: L'angle es torba entre 4˚ y 7˚.

Cal afegir que aquest valor depèn del nombre de Reynolds, és a dir de la mida de l'ala i velocitat a la que vola.

Val a dir que aquest és un valor teòric, ja que és molt difícil mantenir constant aquest angle sense cap mitjà de propulsió. Perquè, encara que poca, hi ha força d'arrossegament que disminueix la velocitat de l'avió. Si sempre es mantingués l'angle, l'avió acabaria viatja tan lent que entraria en pèrdua. Per això, quan disminueix la velocitat és aconsellable adoptar angle de atac negatius, encara que això suposi perdre altitud, la velocitat del sistema acaba augmentant.

Aquest no és un problema quan es tracte d'intentar contaminar el mínim possible. Si el que es busca es mantenir-se a l'aire gastant el mínim de combustible o llençant el mínim de gasos contaminants a l'atmosfera aquest és l'àngle que cal adoptar. Tot I així, moltes vegades els objectius dels vols és viatjar entre dos llocs I s'adopten grans velocitats per arribari depressa. Si es viatja a molta veloctiat aquests angles són inpracticables perqué generen tanta sustentació que l'avió pujaria massa. Per aquest motiu els avions acostumen a adoptar angles més petits quan tenen velocitats de creuer. De

tota manera és bo coneixer aquest àngle per intentar aproximar el màxim l'angle de vol a aquest per disminuir l'impacte ambiental. També pot ser útil per adoptarlo durant els patrons d'espera dels aeroports, durant els quals els avions han de mantenirse donants volates en un lloc concret mentres esperen que la pista estigui disponble. Durants aquests periodes la velocitat no és molt elevada i l'únic objectiu de l'avió és mantenirse a l'aire i per tant poden adoptar aquest angle per contaminar menys.

## <span id="page-28-0"></span>8. Bibliografia

- Gran enciclopedia catalana. 1ª edición, Barcelona, Enciclopedia Catalana, S.A., 1969.
- Enciclopedia Catalana, Fundació Enciclopedia catalana. [Català] <http://www.enciclopedia.cat/>[consulta 15 de març de 2011]
- Tema 6: La fuerza de sustentación, Universidad de Castilla-La Mancha. [Castellà] [http://www.uclm.es/profesorado/xaguado/ASIGNATURAS/BTD/4-](http://www.uclm.es/profesorado/xaguado/ASIGNATURAS/BTD/4-Apuntes/06.pdf) [Apuntes/06.pdf](http://www.uclm.es/profesorado/xaguado/ASIGNATURAS/BTD/4-Apuntes/06.pdf) [consulta de 15 de març de 2011]
- Coeficientes Aerodinamicos Cl Cd Cm. [Castellà] [http://www.karenfuxia.com/cursounab/tut\\_coefaerod.pdf](http://www.karenfuxia.com/cursounab/tut_coefaerod.pdf) [consulta de 15 de març de 2011]
- FLUENT, Flow over an Airfoil, Problem Specification, Cornell University [Anglès], [https://confluence.cornell.edu/display/SIMULATION/FLUENT+-](https://confluence.cornell.edu/display/SIMULATION/FLUENT+-+Flow+over+an+Airfoil-+Problem+Specification) [+Flow+over+an+Airfoil-+Problem+Specification](https://confluence.cornell.edu/display/SIMULATION/FLUENT+-+Flow+over+an+Airfoil-+Problem+Specification) [consulta de 20 de març de 2011]
- JavaFoil, Analysis of Airfoils [Anglès]

<http://www.mh-aerotools.de/airfoils/javafoil.htm>[consulta de 12 de setembre de 2011]

- Definition of "Cl/Cd max" [Anglès] <http://www.circletoland.com/questions/181/definition-of-clcd-max-speed> [consulta de 12 de setembre de 2011]
- Efecto Venturi [Castellà] [http://es.wikipedia.org/wiki/Efecto\\_Venturi](http://es.wikipedia.org/wiki/Efecto_Venturi) [consulta 12 de septiembre de 2011]
- Número de Reynolds y su influencia [Castellà] [http://alasvolantes.es/index.php?](http://alasvolantes.es/index.php?option=com_content&view=article&id=117:numero-de-reynolds&catid=9:dise&Itemid=12) [option=com\\_content&view=article&id=117:número-de-](http://alasvolantes.es/index.php?option=com_content&view=article&id=117:numero-de-reynolds&catid=9:dise&Itemid=12)[Reynolds&catid=9:dise&Itemid=12](http://alasvolantes.es/index.php?option=com_content&view=article&id=117:numero-de-reynolds&catid=9:dise&Itemid=12) [consulta 04 de octubre de 2011]
- Construcción de un avión radiocontrol.[Castellà] <http://radiocontrol.es/content-cat-6.html>[consulta 12 de març de 2011]
- Airfoil Database Investigation [Anglès] <http://www.worldofkrauss.com/foils/483>[consulta 1 de setembre de 2011]
- Totes les imatges incloses en aquesta monografia són de realització pròpia.

# <span id="page-30-0"></span>9. Apèndix 1: Avió ràdio controlat

Com ja s'ha explicat en la introducció s'ha construït un avió ràdio controlat per al tercer experiment.

L'avió es va construir seguint el tutorial d'internet: *Construcción de un avión radiocontrol* que figura a la bibliografia. L'avió que es va construir és un CeroUno amb algunes modificacions. És a dir, es va seguir el tutorial però es van modificar alguns passos per millorar l'avió. Bàsicament, es van canviar tres aspectes del model original:

- La mida. Com que l'avió original té una mida molt gran (1,8 m d'ala), aquest es va construir a escala 1:2 / 3. D'aquesta forma el cost és menor encara que l'estabilitat de l'avió és menor.
- El motor. El disseny original porta un motor de gasolina. El model que es va construir va ser adaptat per portar un motor elèctric que és més fàcil d'arrencar i té menys incidències.
- El material de les ales. Les ales del model original estan fetes bàsicament amb fusta de balsa. Aquesta fusta s'utilitza pel fet que té una densitat molt baixa. Però al mateix temps es pot trencar amb facilitat ja que té una resistència molt baixa. Per aquest motiu es va fer un reforç de fibra de carboni per la part exterior de l'ala. Es pot veure el tractament de la fibra de carboni en l'apèndix 4.

L'avió final medeix 1,2 m d'envergadura i 0,8 m de llarg. És un avió elèctric que porta un motor Emax Brushless BL4020. Té quatre canals (un per al motor, un altre per el timó de direcció i la direcció de les rodes, un altre per al timó de profunditat i l'últim per als alerons). Es poden veure fotos d'ell en l'apèndix 2, fotos de la 12 a la 15.

La idea inicial era col·locar uns sensors de moviment (acceleròmetre i giroscopi) a l'interior de l'avió per poder determinar l'angle amb el que volava. Mitjançant un sistema de telemetria aquestes dades s'enviarien a un receptor a terra. Es pretenia aturar el motor a una alçada considerable, intentar mantenir un angle determinat, i mesurar la distància recorreguda amb el motor aturat. A causa del elevat cost dels sensors, es va decidir utilitzar un telèfon mòbil modern que els integrés, i enviar les dades mitjançant la connexió 3G des d'aquest, fins al terminal receptor. Però degut a que la construcció de l'avió va ser molt més laboriosa i llarga del que s'esperava (uns tres mesos) no hi va haver temps suficient per programar una aplicació per a aquesta finalitat, ni d'habilitar una cavitat prou segura a l'interior de l'avió on col·locar el terminal .

De manera que, encara que no haguessin pogut habilitar els sensors, l'avió es va fer volar igualment. El lloc escollit per fer el primer vol va ser un club de aeromodelisme a Ciurana<sup>[10](#page-31-0)</sup>. Allà es trobaven diverses persones practicant amb els seus avions. Com que el primer que s'ha de fer és trimar<sup>[11](#page-31-1)</sup> l'avió, els primers vols els va realitzar una persona experta que estava al camp d'aviació. El primer vol va ser un èxit, l'avió va volar sense problema. Es pot veure el vídeo dels primers vols en el CD adjunt o al web <http://www.youtube.com/watch?v=SLO9vW92e0g>.

<span id="page-31-0"></span> $10$  Club Aeromodelismo Ciurana, pagina web:  $\frac{\text{http://www.rcsiurana.org/}}{\text{http://www.rcsiurana.org/}}$ 

<span id="page-31-1"></span> $11$  En l'argot d'areomodelisme, trimar significa ajustar els alerons i timons perquè l'avió voli en línia recta si els comandaments estan centrats.

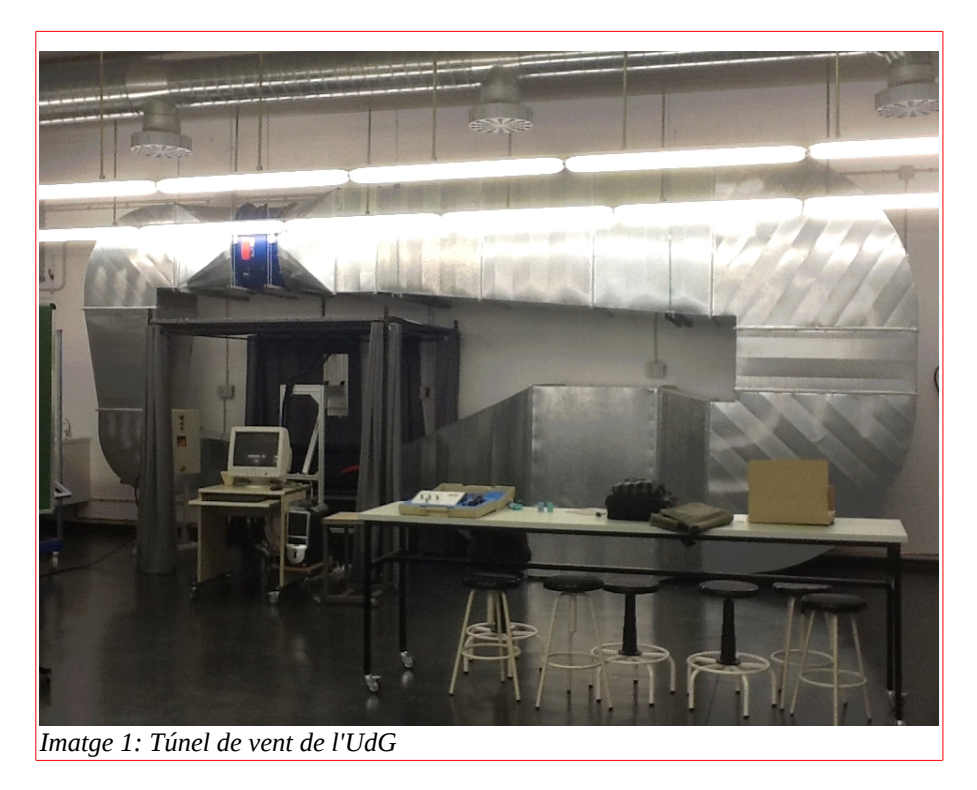

# <span id="page-32-0"></span>10.Apèndix 2: Imatges

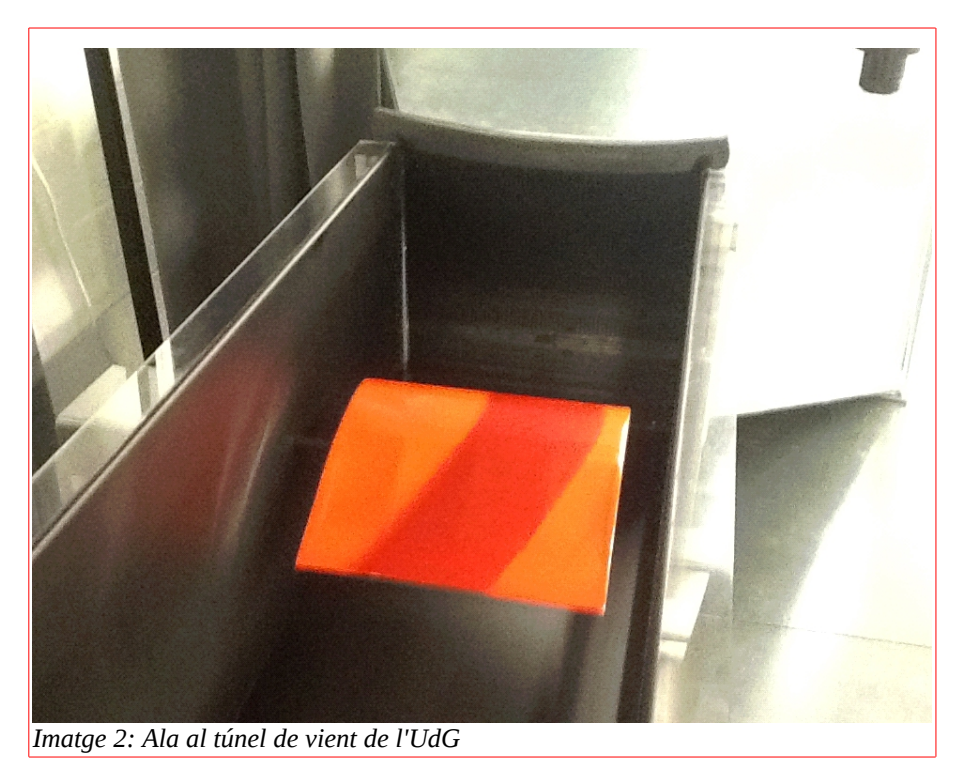

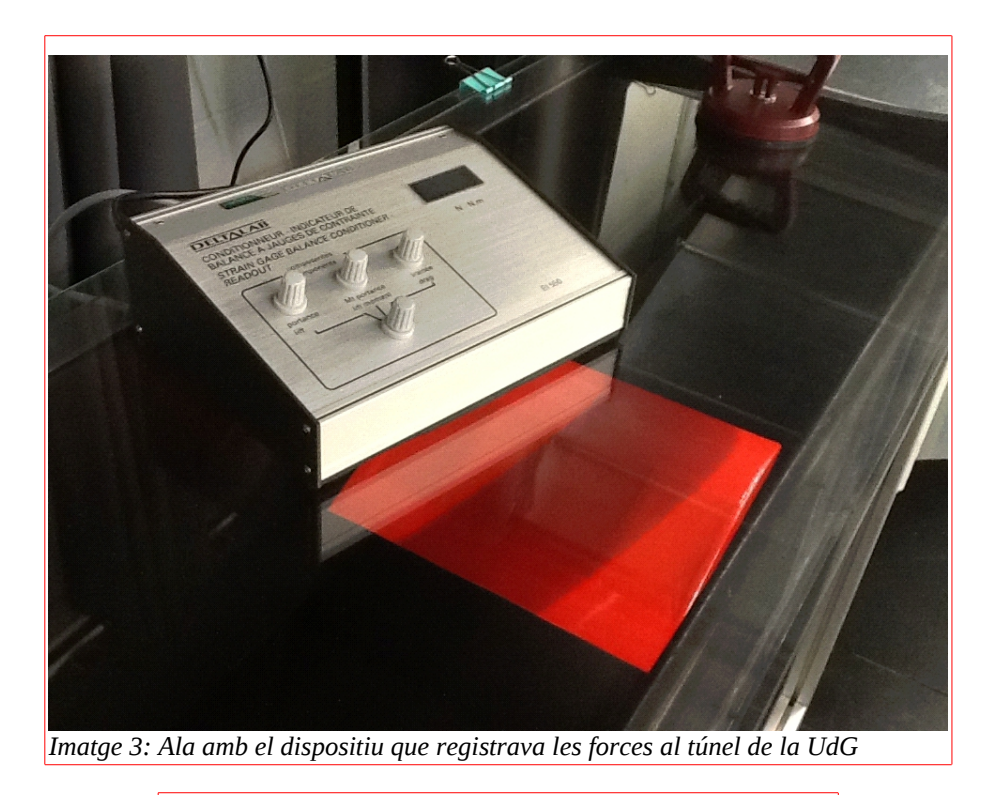

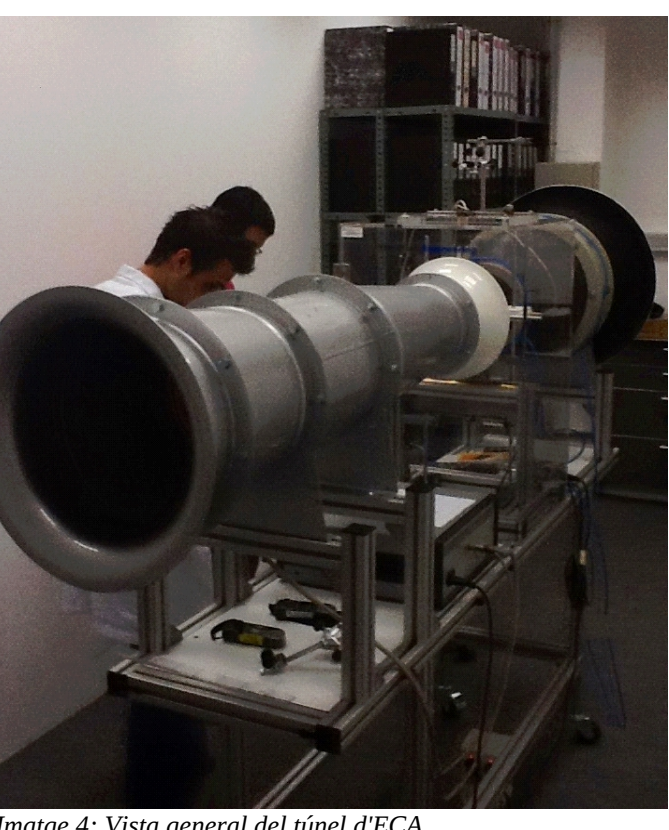

*Imatge 4: Vista general del túnel d'ECA.*

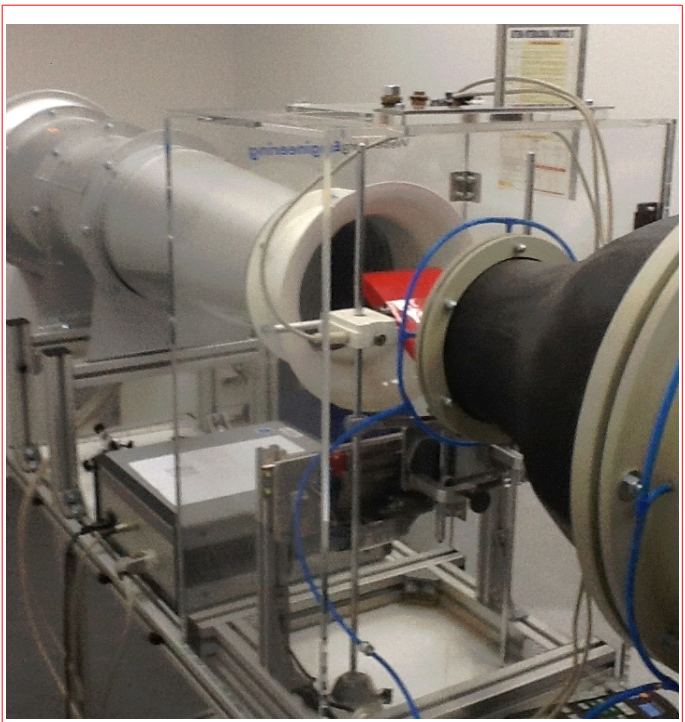

*Imatge 5: Vista general del túnel d'ECA.*

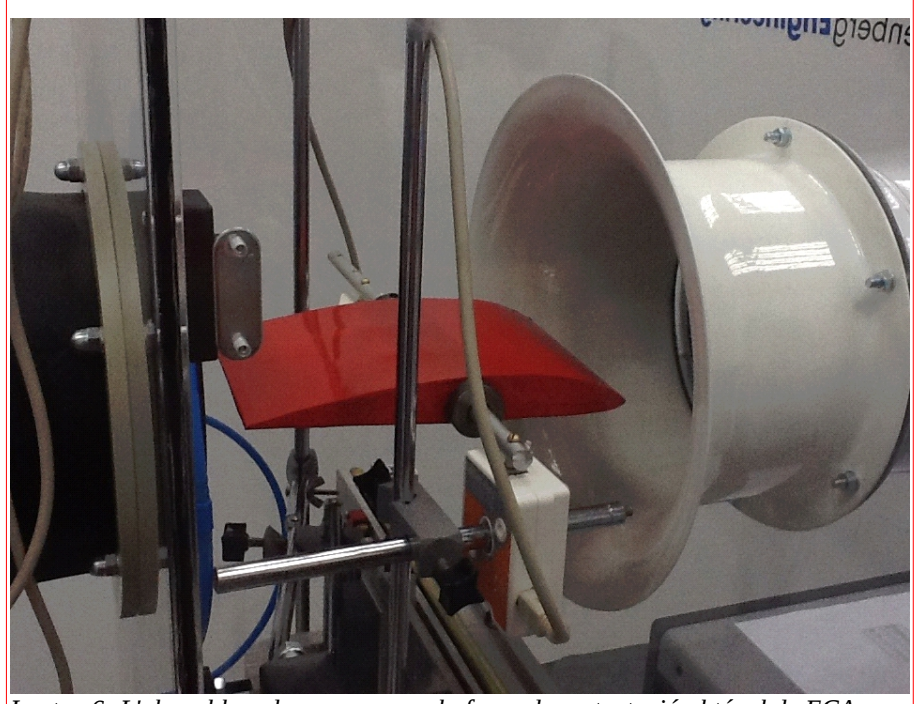

*Imatge 6: L'ala col·locada per mesurar la força de sustentació al túnel de ECA.*

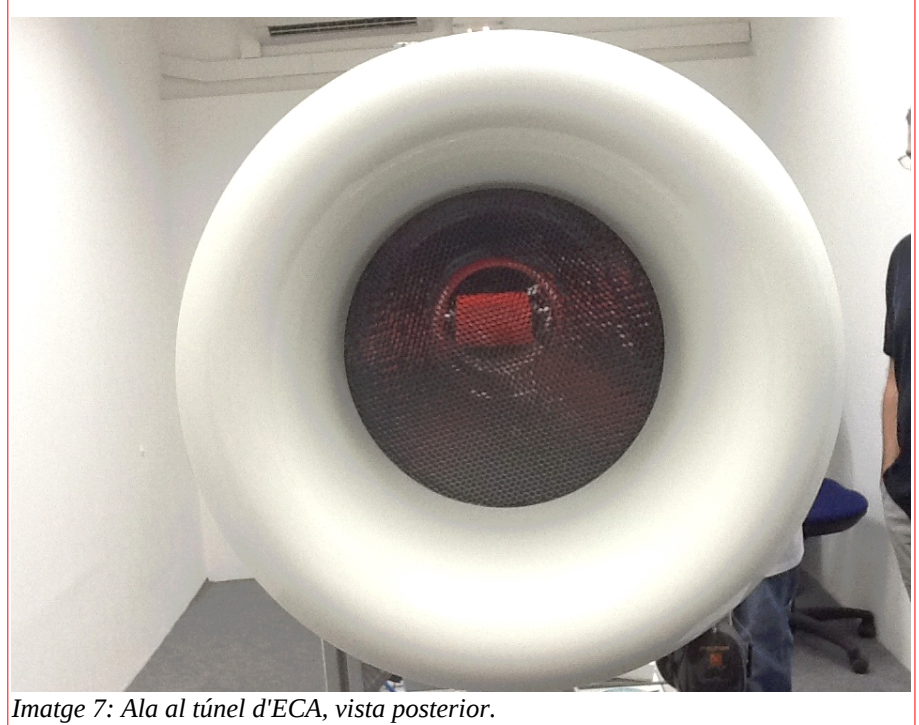

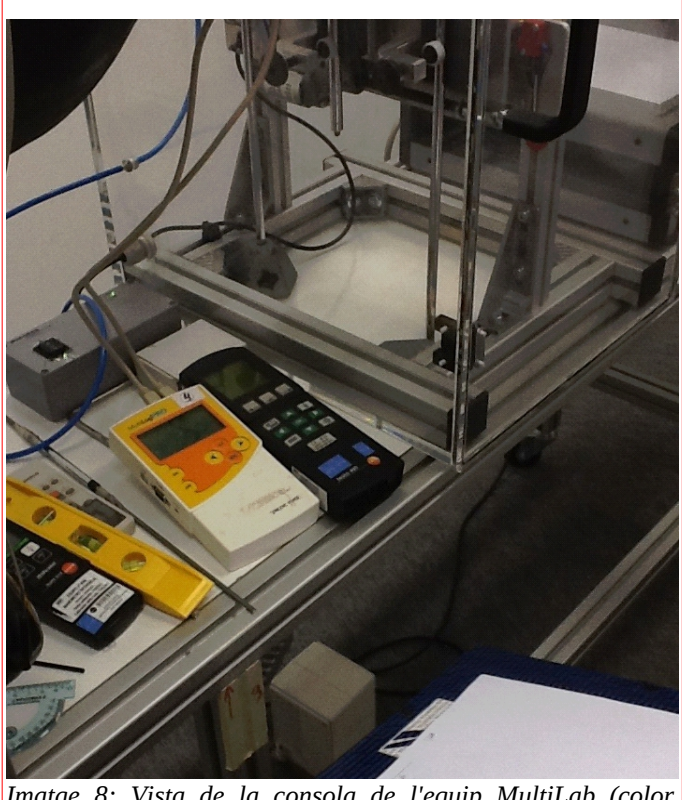

*Imatge 8: Vista de la consola de l'equip MultiLab (color taronja) y l'indicador de nivell utilizats al túnel d'ECA.*

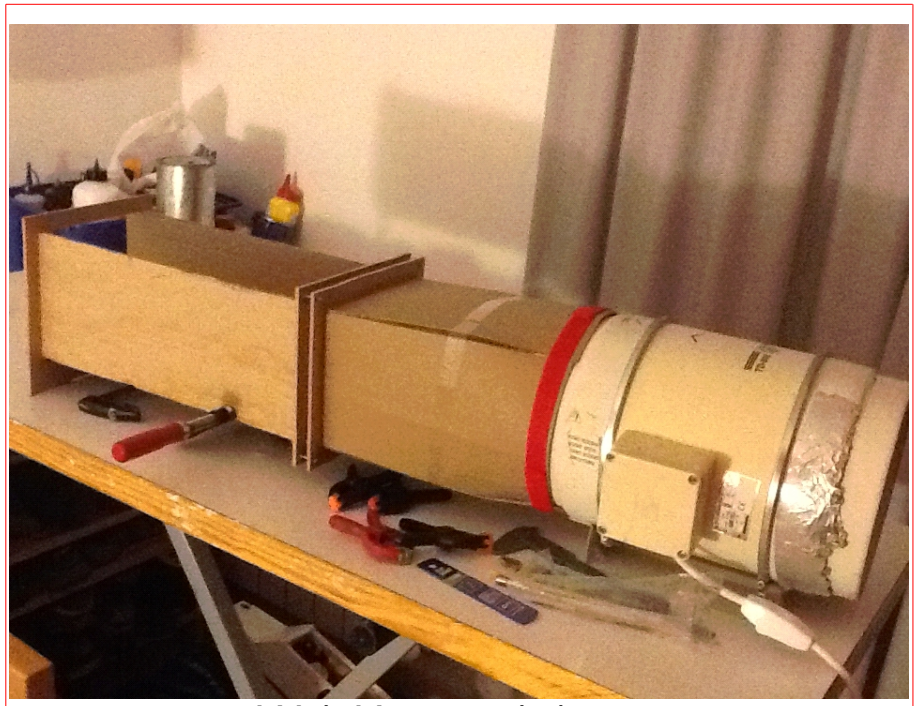

*Imatge 9: Vista general del túnel de construcció pròpia.*

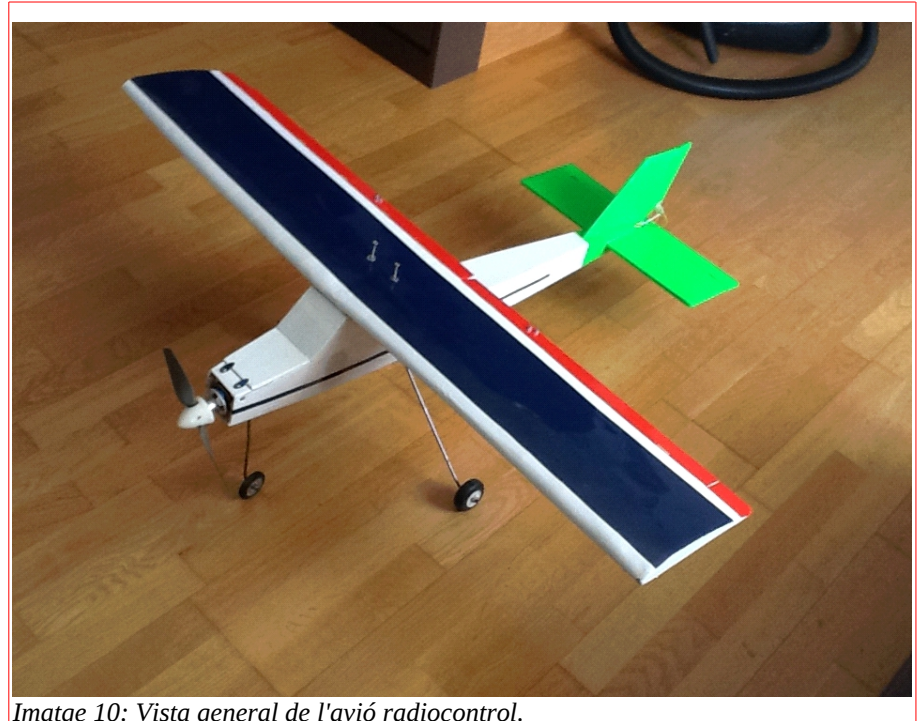

*Imatge 10: Vista general de l'avió radiocontrol.*

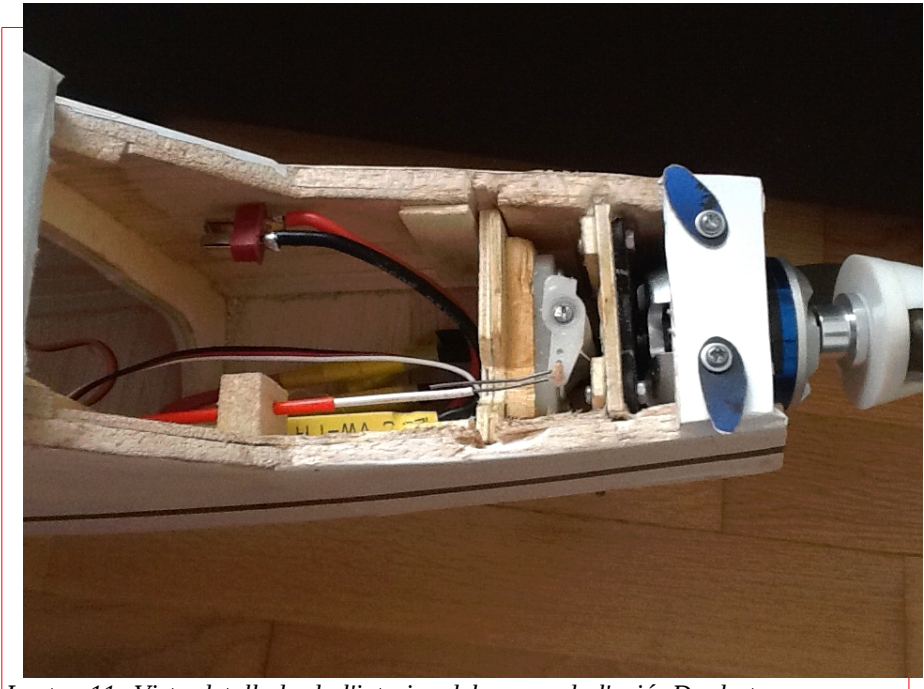

*Imatge 11: Vista detallada de l'interior del morro de l'avió. De dreta a esquerra, cavitat per a la bateria amb el connector, sistema de gir de la roda i el motor elèctric.*

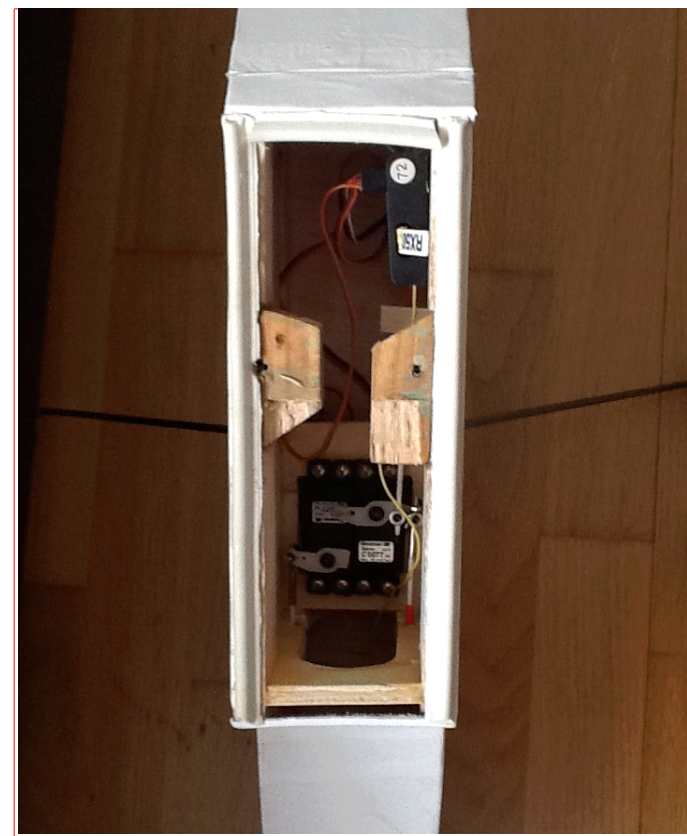

*Imatge 12: Vista detalla l'interior del fuselatge, sota les ales. Es veu el receptor a la part superior i els servomotors en la inferior.*

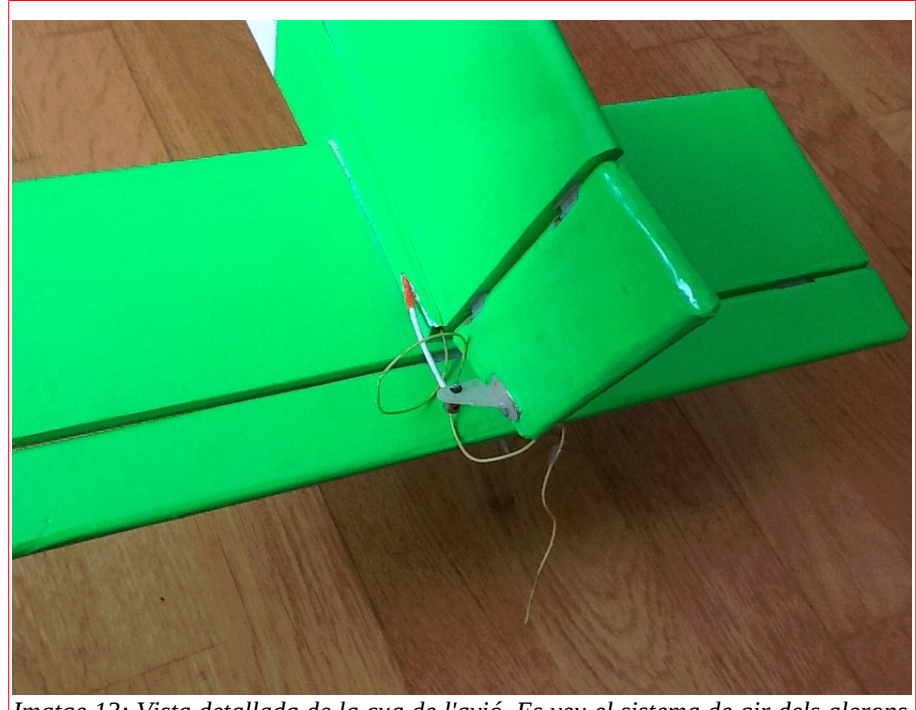

*Imatge 13: Vista detallada de la cua de l'avió. Es veu el sistema de gir dels alerons i la punta de l'antena que surt a l'exterior (el cable groc).*

## <span id="page-39-0"></span>11.Apèndix 3: Construcció de la maqueta de l'ala per experimentar

En aquest apèndix es farà una petita descripció del procés que s'ha seguit per fer una maqueta d'una secció d'ala de perfil Clark-Y.

Material i eines que s'han emprat en la construcció:

- Fusta de bassa en planxes de 2 mm i 5 mm de gruix.
- Film de plàstic termorrectráctil (comunament conegut com Oracover o Monocote)
- Cola Blanca.
- Paper de vidre.
- Un cúter.
- Una planxa elèctrica.

El primer pas és imprimir a escala 1:1 la silueta del perfil Clark-Y que s'ha dibuixat a l'ordinador. Utilitzant aquest patró es va a marcar la forma amb

llapis a la fusta de bassa de 2 mm de gruix. A continuació es tallen les costelles amb el cúter. El nombre depèn de l'amplada de la secció que es vulgui construir, en aquest cas, amb quatre n'hi haurà prou.

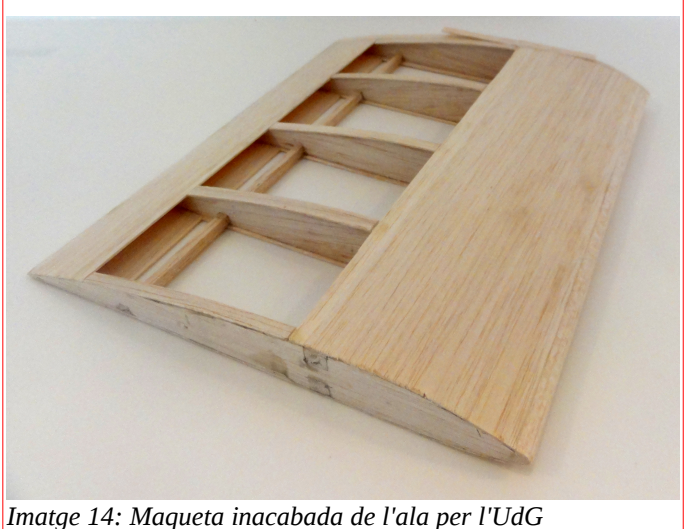

S'han de tallar dos llistons de 1cm d'ample de la fusta de 5mm. La longitud d'aquests llistons serà la mateixa que la longitud de l'ala. Es fa un tall a les costelles de 1cmx1cm a la part superior ia la inferior. La posició no és molt important però ha de ser exactament la mateixa en totes. Utilitzant cola blanca s'enganxen els llistons a la costelles. D'aquesta manera s'acaba la construcció de l'esquelet de l'ala.

Per donar resistència a la maqueta, s'han de recobrir uns 5-7cm de la part frontal i 2-3cm de la part posterior amb fusta de 1,5 mm de gruix. S'ha d'enganxar ajustant al màxim a l'esquelet per mantenir la forma del perfil.

Per fer la forma arrodonida de la vora d'atac s'ha d'enganxar un llistó de 1x1cm al llarg del frontal de l'ala. Utilitzant paper de vidre cal polir fins obtenir la forma desitjada.

Finalment es recobreix la maqueta amb el film termorrectráctil que s'adhereix i tensa amb l'ajuda de la planxa elèctrica.

## <span id="page-41-0"></span>12.Apèndix 4: construcció: la fibra de carboni

A continuació es descriu el treball realitzat amb fibra de carboni.

El material necessari és:

- Resina epoxi amb el seu catalizador.
- Teixit de fibra de carboni.
- Escayola.
- Cola blanca.
- Planxa de fusta de bassa de 3mm i de 1 mm de gruix.
- Llistons de fusta de bassa de 5x5 mm de secció.
- Planxa de fusta contraxapada de 5mm de gruix.
- Pinzells i / o brotxes.
- Rodet dur.
- Impermeabilitzant: cera natural.
- Antiadherent: vaselina.

A causa de l'elevat cost de la fibra de carboni, no es va revestir tot l'ala amb aquest material. Es va optar per cobrir només la part inferior i la vora anterior. Aquestes dues parts són les que quedarien més danyades en cas que un avió caigués.

Per poder donar la forma desitjada a la fibra de carboni és necessari comptar amb un motlle negatiu i un altre positiu d'aquesta forma.

Utilitzant el perfil de l'ala que s'ha imprès es talla una sèrie de plantilles de fusta de bassa de 3 mm de gruix amb el perfil negatiu. Posteriorment es tallen en dues parts, la superior i la inferior. Mitjançant uns llistons de fusta suficientment llargs i cola blanca, s'uneixen entre si les plantilles superiors, separades uns 10 cm entre elles, en funció de costelles. Seguidament es revesteix el costellam amb una planxa de fusta de 1 mm, prèviament humitejada per poder donar-li la forma corbada sense que es trenqui, fixant-la amb cola blanca. Es repeteix el procés per a la part inferior. Cal impermeabilitzar aquests motlles amb cera, i untar-los amb vaselina per evitar posteriors adherències.

També serà necessari retallar una altra plantilla de la part superior del perfil d'una placa de fusta contraxapada de 5 mm de gruix.

Posteriorment cal preparar una barreja d'escaiola i aigua. Quan comença a tenir prou consistència, s'escampa sobre el motlle negatiu inferior amb un gruix superior al major del perfil alar. Ràpidament, abans que s'endureixi del tot, i pressionant amb força, es passa la plantilla de fusta rígida de amunt i avall per sobre de l'escaiola, per donar-li la forma superior.

Un cop el positiu d'escaiola hagi fraguat, també haurà impermeabilitzar-se amb cera i vaselina.

Seguidament s'escampa una capa de resina epoxi sobre el motlle negatiu inferior. Sobre aquesta resina, es col·loca una tira de tela de fibra de carboni, de l'amplada amb què es vol cobrir l'ala, de manera que per la part davantera, quedi penjant la part de roba que ha de cobrir la part superior de l'ala. S'ha de passar un petit rodet per sobre de la tela per assegurar que tela i resina

s'integren i no queda gens d'aire entre ells. S'ha de repetir aquest procés dues vegades més per obtenir tres capes en total de fibra de carboni.

El següent pas consisteix a col·locar el positiu d'escaiola impermeabilitzat, sobre l'última capa de fibra de carboni i resina que s'havien col·locat a la part inferior. Seguidament s'escampa una capa de resina epoxi sobre l'escaiola, i sobre aquesta es col·loca l'última part de tela de fibra de carboni que s'havia deixat penjant, tirant fortament l'extrem perquè quedi adaptada al màxim a l'escaiola. També cal passar el rodet per eliminar l'aire. Aquest procés s'ha de repetir també dues vegades amb les dues teles restants. Arribat aquest punt, s'ha de cobrir el conjunt amb el motlle de fusta negatiu tornat del revés, i col·locar sobre ell alguns objectes pesats perquè exerceixin certa pressió durant l'assecat.

Transcorregudes 38 hores, el conjunt de resina i tela de fibra de carboni hauran assecat completament. En aquest moment, el conjunt estarà rígid i llest per a procedir al desemmotllament.

### <span id="page-44-0"></span>13.Apèndix 5: Simulació amb Fluent

Per realitzar la simulació amb Fluent, el primer pas és recrear la forma de l'ala a l'ordinador. L'ala és un objecte que té tres dimensions, però, com ja s'ha explicat, la seva secció manté la forma. Per poder agilitzar la velocitat de la simulació, aquesta s'ha executat en dues dimensions.

Amb el programa Gambit s'han importat una sèrie de coordenades $^{12}$  $^{12}$  $^{12}$  per determinar la forma del perfil. Utilitzant les eines d'aquest programa s'ha establert que el fluid ha de circular per la part exterior del perfil.

Un cop dibuixat el perfil, s'importen les dades al programa de simulació (Fluent). Allà s'estableixen totes les dades de les condicions sota les quals es realitza la simulació.

Per a aquesta simulació s'han utilitzat: Un règim k-epsilon a una pressió atmosfera de 101325 Pa i una densitat de l'aire de 1,2 kgm<sup>3</sup>

Un cop indicats les dades s'ha de fer una simulació per a cada angle d'atac. El programa té una funció que atura la simulació quan les solucions convergeixen cap a un valor concret. D'aquesta manera no cal establir un nombre d'iteracions concret. Per angle de atac petits, d'uns -20 ˚ a 24 ˚, les simulacions es van realitzar sense cap incidència. Però per els angles fora d'aquest interval, les iteracions de les simulacions no convergien cap a un valor concret. Això produeix que els resultats fora d'aquest rang siguin poc o gens fiables.

<span id="page-44-1"></span> $12$  Aquestes coordenades poden obtenir de diferents bases de dades a internet. Veure capítol 8.Bibliografía per a més informació.